# NextSeq 550Dx システム

Instrument Site Prep Guide

ILLUMINA PROPRIETARY 文書番号:1000000009869 v07 JPN 2023 年 4 月 本製品は医療機器です。

本文書およびその内容は、Illumina, Inc. およびその関連会社(以下、「イルミナ」という)の所有物であり、本文書に記載さ れた製品の使用に関連して、イルミナの顧客が契約上使用することのみを意図したものであり、その他の目的を意図したもので はありません。本文書およびその内容を、イルミナの書面による事前同意を得ずにその他の目的で利用または配布してはならず、 また方法を問わず、その他伝達、開示または複製してはなりません。イルミナは、本文書によって、自身の特許、商標、著作権 またはコモンロー上の権利に基づくいかなるライセンスも譲渡せず、また第三者の同様の権利も譲渡しないものとします。

本文書に記載された製品の適切かつ安全な使用を徹底するため、資格を有した、適切なトレーニングを受けた担当者が、本文書 の指示を厳密かつ明確に遵守しなければなりません。当該製品の使用に先立ち、本文書のすべての内容を熟読し、理解する必要 があるものとします。

本文書に含まれるすべての説明を熟読せず、明確に遵守しない場合、製品を損ない、使用者または他者を含む個人に傷害を負わ せ、その他の財産に損害を与える結果となる可能性があり、また本製品に適用される一切の保証は無効になるものとします。

イルミナは、本文書に記載された製品(その部品またはソフトウェアを含む)の不適切な使用から生じる責任、または、顧客に よる当該製品の取得に関連してイルミナから付与される明示的な書面によるライセンスもしくは許可の範囲外で当該製品が使用 されることから生じる責任を一切負わないものとします。

© 2023 Illumina, Inc. All rights reserved.

すべての商標および登録商標は、Illumina, Inc. または各所有者に帰属します。商標および登録商標の詳細は [jp.illumina.com/company/legal.html](https://jp.illumina.com/company/legal.html) を参照してください。

# 目次

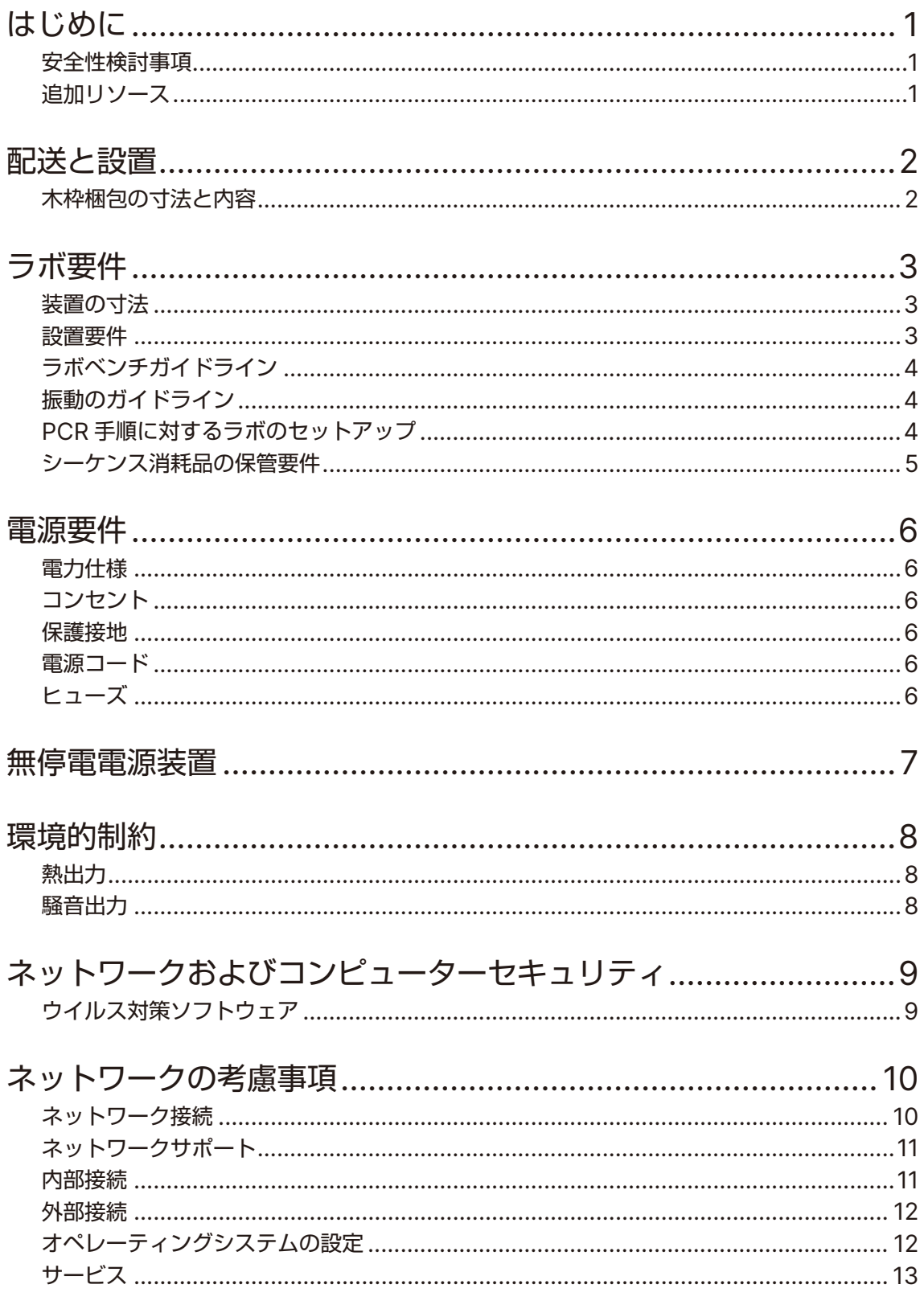

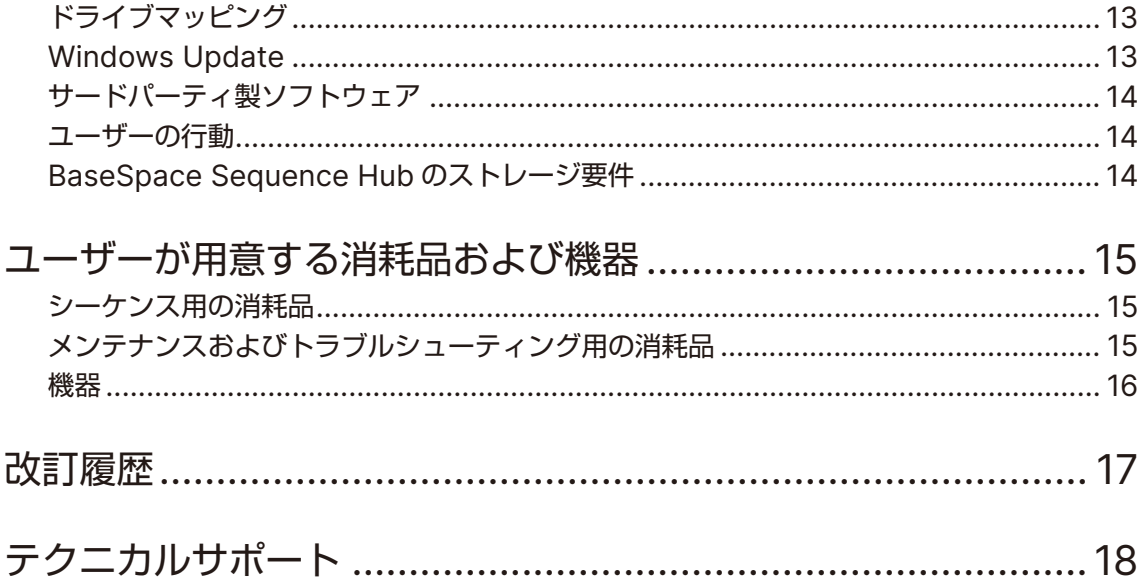

# <span id="page-4-0"></span>はじめに

このガイドでは、NextSeq™ 550Dx システムの設置と操作を目的として、施設の設置場所を準備するための 仕様とガイドラインについて説明します。

- ラボスペース要件
- 電源要件
- 環境的制約
- コンピューターの要件
- ユーザーが用意する消耗品および機器

#### 安全性検討事項

安全性の検討に関する重要な情報は『NextSeq 550Dx Instrument Safety and Compliance Guide』 (文書番号:1000000009868)を参照してください。

#### 追加リソース

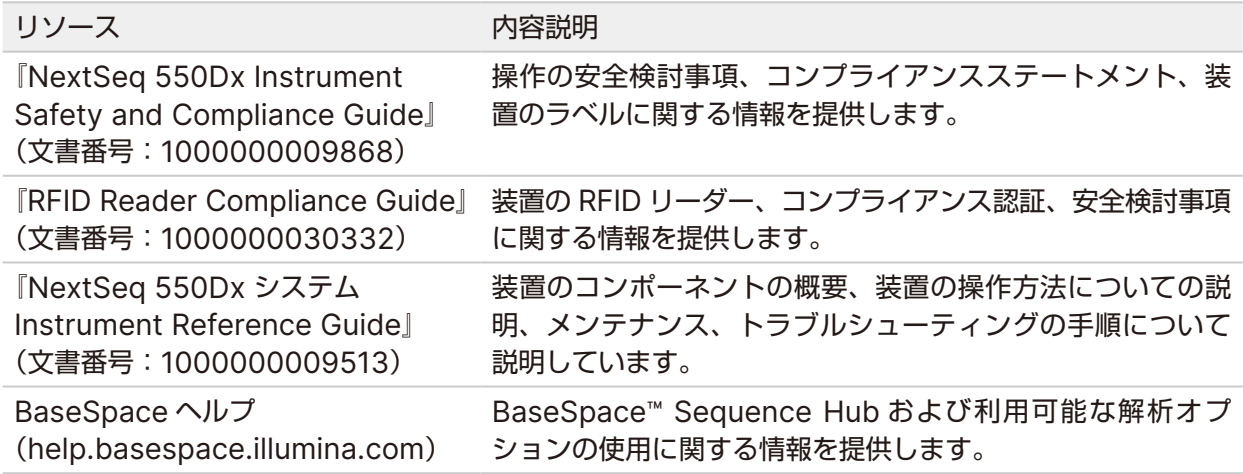

## <span id="page-5-0"></span>配送と設置

認可を受けたサービスプロバイダーが、装置の配送、コンポーネントの梱包開封を行い、ラボベンチに装置を 設置します。配送前に、ラボスペースとベンチの準備をしてください。

装置の設置、メンテナンスおよびサービスを利用する場合には、装置の USB ポートへのアクセスが必要とな ります。

#### 警告  $\blacksquare$

認可を受けた担当者のみが装置の梱包開封、設置または移動を行うことができます。装置の取り 扱いミスは、光学アライメントに影響を与えたり、装置のコンポーネントに損傷を与えたりする ことがあります。

イルミナの担当者が、装置の設置および準備を行います。装置をデータ管理システムまたはリモートネットワー クロケーションに接続する場合は、設置日より前にデータ保存用のパスが選択されていることを確認しておい てください。イルミナの担当者が、設置時にデータ転送プロセスをテストすることができます。

#### 警告  $\bullet$   $\vdash$

イルミナの担当者が装置を設置および設定した後は、装置を移設しないでください。装置を不適 切に移動させると光学アライメントに影響を与え、データの整合性が損なわれることがあります。 装置の移設が必要な場合は、イルミナの担当者へお問い合わせください。

#### 木枠梱包の寸法と内容

NextSeq 550Dx システムは、1 つの木枠で出荷されます。以下の寸法表を参照して、出荷用木枠を運び入れ るために必要な最低限のドア幅を確認してください。

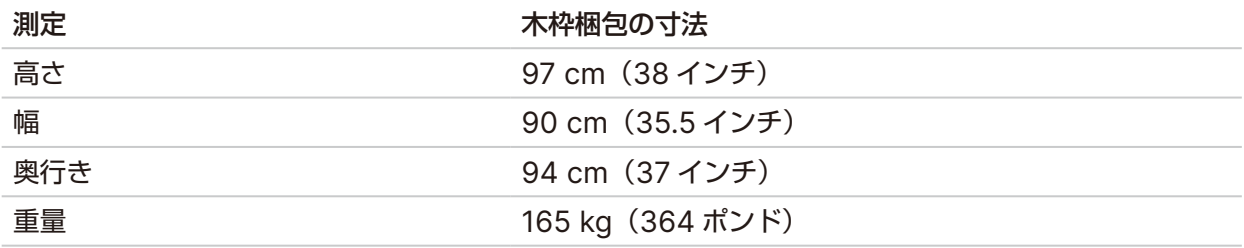

木枠には、装置と以下のコンポーネントが入っています。

- 廃液ボトル
- 試薬洗浄カートリッジおよびバッファー洗浄カートリッジ
- BeadChip アダプター
- 電源コード
- 付属品キット。これには以下のコンポーネントが含まれています。
	- − キーボードおよびマウス
	- − 『NextSeq 550Dx Instrument Product Insert』(文書番号 1000000041523)

# <span id="page-6-0"></span>ラボ要件

本セクションでは、ラボスペースのセットアップのための仕様および要件を記載します。詳細については、 8 [ページの「環境的制約」](#page-11-1)を参照してください。

装置の寸法

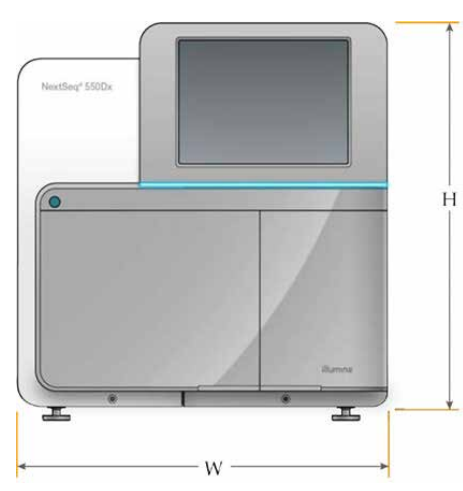

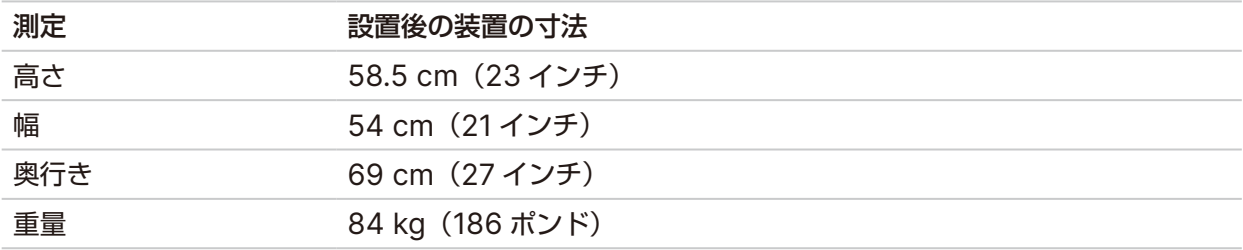

#### 設置要件

装置は、適切に換気されるように設置します。また、電源スイッチと電源コンセントに手が届き、サービス時 に装置にアクセスできるように設置します。

- 背面のパネルにある電源スイッチをオンまたはオフにするため、装置の左側に手が届くことを確認してく ださい。
- 担当者が電源コードをコンセントからすばやく外せるような位置に装置を設置してください。
- 四方から装置にアクセスできることを確認してください。

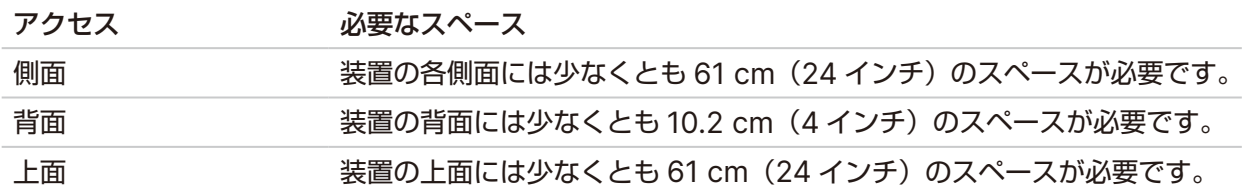

#### <span id="page-7-0"></span>警告 **a** i

装置を不適切に移動させると光学アライメントに影響を与え、データの整合性が損なわれること があります。装置の移設が必要な場合は、イルミナの担当者へお問い合わせください。

#### ラボベンチガイドライン

装置には精密光学部品が内蔵されています。振動の発生源から離して、丈夫なラボベンチに設置してください。

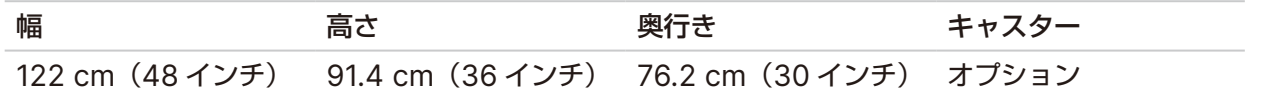

#### 振動のガイドライン

ラボのフロアの振動レベルを、50 μm/s の VC-A 基準、⅓オクターブの帯域幅で、周波数 8 ~ 80 Hz また はそれ以下に維持してください。このレベルはラボでは一般的なものです。⅓オクターブの帯域幅で周波数 8 ~ 80 Hz の、ISO Operating Room(ベースライン)標準である 100 μm/s を超過しないでください。

シーケンスラン中には以下のベストプラクティスを用いて、振動を最低限に抑え、最適な性能を確保してくだ さい。

- 装置は水平で硬いフロアに配置し、設置エリアに余計なものを置かないでください。
- 装置の上にキーボード、使用済みの消耗品、あるいはその他のものを置かないでください。
- ISO Operating Room 標準を超える振動源の近くに装置を設置しないでください。以下に例を示します。
	- − ラボ内のモーター、ポンプ、振動試験装置、落下試験装置、および大量の気流
	- − HVAC ファン、コントローラー、ヘリポートの真下または真上のフロア
	- − 装置と同じフロアでの建築または修復工事
- 落下物や重機の移動などの振動源は、本装置から少なくとも 100 cm(39.4 インチ)遠ざけてください。
- 本装置の操作にはタッチスクリーン、キーボード、およびマウスのみを使用してください。操作中に装置 の表面に直接衝撃を与えないでください。

#### **PCR** 手順に対するラボのセットアップ

いくつかのライブラリー調製法では、ポリメラーゼ連鎖反応(PCR)プロセスが必要です。

PCR 産物のコンタミネーションを防ぐために、ラボでの作業を開始する前に、専用のエリアとラボ手順を確 立してください。PCR 産物は、試薬、装置、サンプルをコンタミネーションする場合があります。そうなると、 結果が不正確になり、通常のオペレーションが遅延します。

#### <span id="page-8-0"></span>プレ **PCR** エリアおよびポスト **PCR** エリア

- PCR 前のプロセスのためにプレ PCR エリアを設置してください。
- PCR 産物の処理を行うためにポスト PCR エリアを設置してください。
- プレ PCR とポスト PCR の器具を洗浄する際は同じ流し台を使用しないでください。
- プレ PCR とポスト PCR の専用エリアで同じ水精製システムを使用しないでください。
- プレ PCR プロトコールで使用する消耗品はプレ PCR 専用エリアで保管し、必要に応じてポスト PCR エリアに移動させてください。

#### 機器と消耗品の専用化

- プレ PCR とポスト PCR のプロセス間で機器と消耗品を共有しないでください。それぞれの場所で、機 器と消耗品のセットを分けて専用にしてください。
- それぞれの場所で使用した消耗品の専用保管場所を設定してください。

### シーケンス消耗品の保管要件

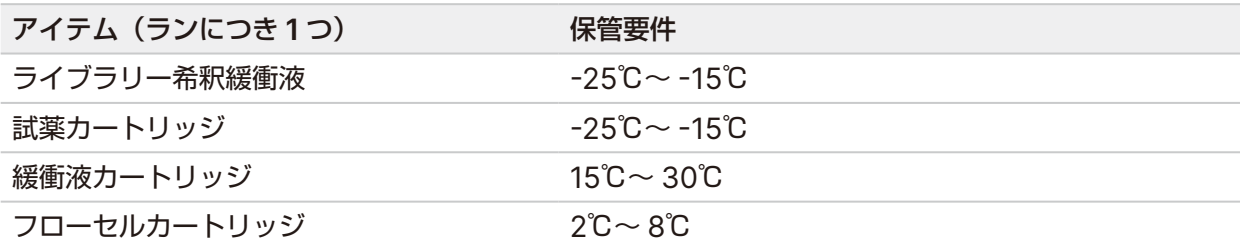

<span id="page-9-0"></span>電源要件

電力仕様

表 1 装置の電力仕様

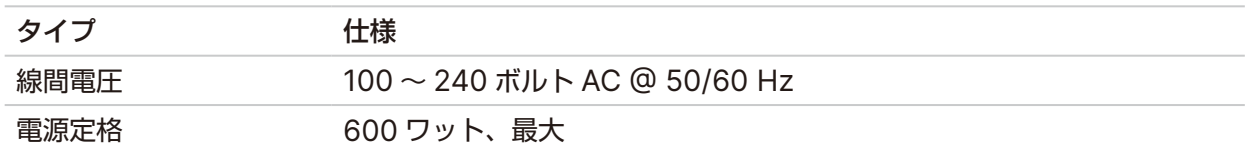

#### コンセント

設備は以下の機器で配線する必要があります。

- **100** ~ **120** ボルト **AC** の場合:適切な電圧と接地を備えた 15 アンペアの接地済み専用電源が必要です。 北米および日本:コンセント:NEMA 5-15
- **220** ~ **240** ボルト **AC** の場合:適切な電圧と接地を備えた 10 アンペアの接地済み電源が必要です。電 圧変動が 10% を超える場合は、交流安定化電源が必要となります。

#### 保護接地

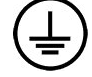

装置には筺体から保護接地を行うための接続部があります。電源コードの安全接地に より保護接地を安全基準点にします。本装置を使用する際には、電源コードの保護接 地接続が良好な作動状態であることを確認してください。

#### 電源コード

装置の電源コード差込口は国際規格の IEC 60320 C20 に準拠しており、地域仕様の電源コードが 1 本付属 しています。

AC 電源からコードを抜いた時以外は常に高電圧が装置に供給されています。

地域規格に準拠した同等のコンセントまたは電源コードを入手するには、Interpower Corporation (www.interpower.com)などの第三者サプライヤーにお問い合わせください。

#### ■ 警告

装置を電源に接続するために延長コードを絶対に使用しないでください。

#### ヒューズ

本装置にはユーザーが交換可能なヒューズはありません。

## <span id="page-10-0"></span>無停電電源装置

ユーザー側で用意した無停電電源装置(UPS)を使用することを推奨します。装置が UPS に接続している かどうかにかかわらず、停電によって影響を受けたランに対しイルミナでは責任を負いかねます。標準的な 発電機でバックアップされた電源は、多くの場合、無停電ではありません。電力が復帰するまでに、通常は 短時間の停電が生じます。

次の表に、UPS の地域別の推奨仕様を示します。

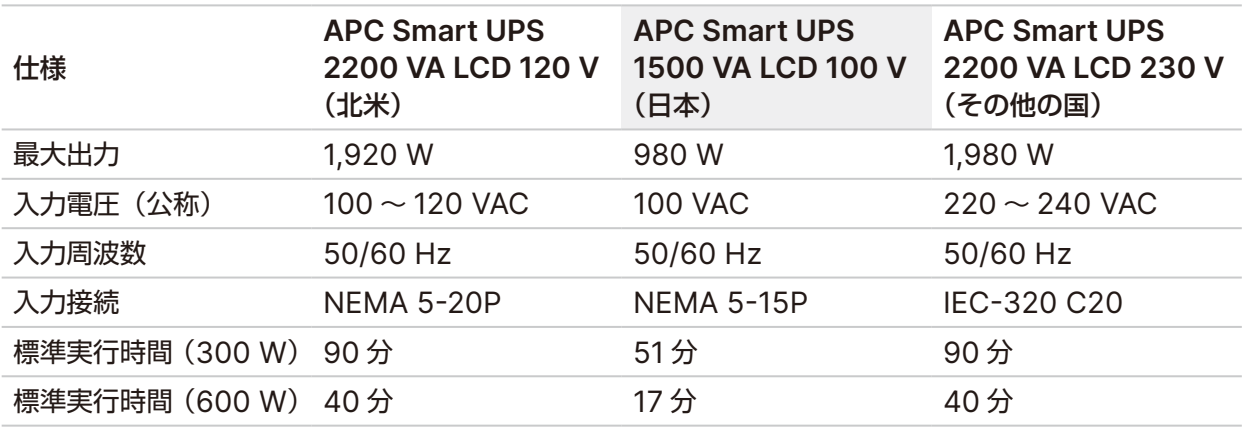

該当地域以外で地域規格に準拠した同等の UPS を入手するには、Interpower Corporation (www.interpower.com)などの第三者サプライヤーにお問い合わせください。

# <span id="page-11-1"></span><span id="page-11-0"></span>環境的制約

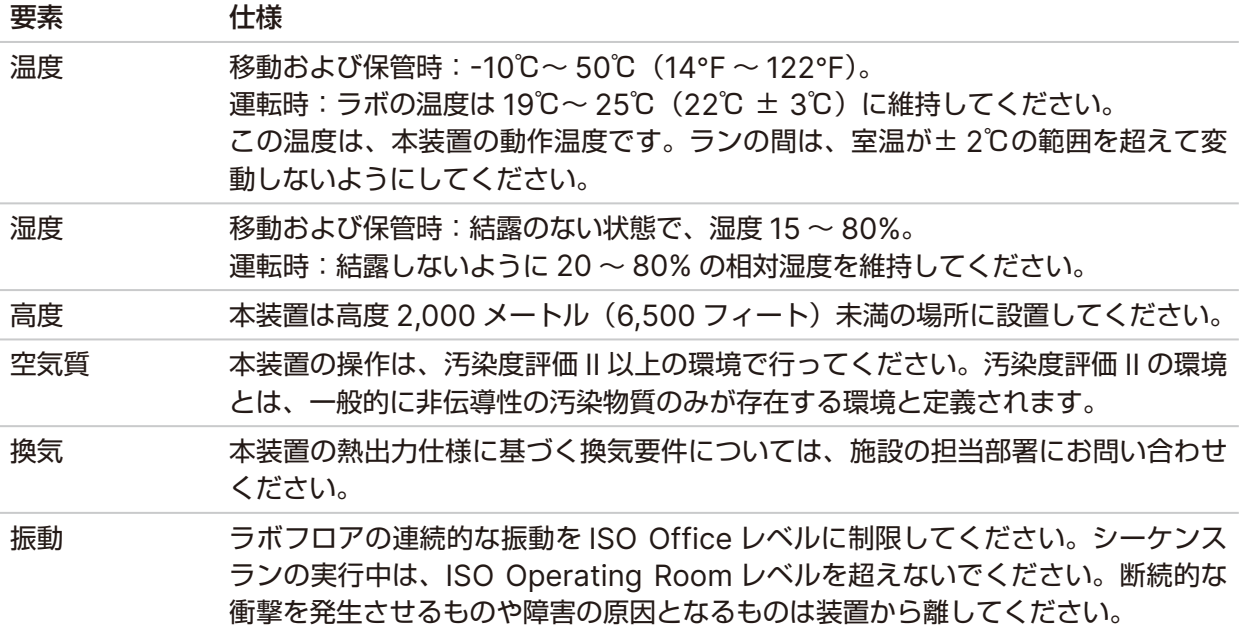

## 熱出力

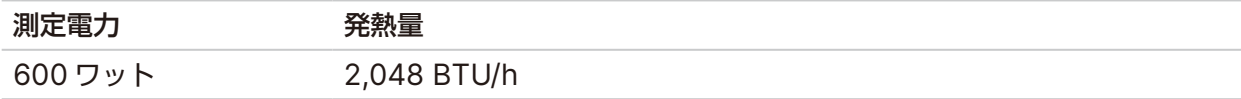

### 騒音出力

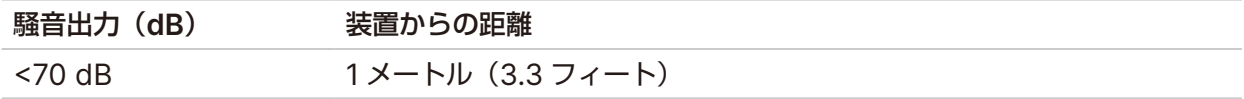

< 70 dB は、約1メートル (3.3 フィート)の距離での普通の会話レベル内です。

# <span id="page-12-0"></span>ネットワークおよびコンピューターセキュリティ

以下のセクションでは、ネットワークおよびコンピューターセキュリティを維持するためのガイドラインに ついて説明します。詳細については、12 [ページの「オペレーティングシステムの設定」](#page-15-1)を参照してください。 イルミナシステムのセキュリティガイダンス、アラート、情報については、「[Security and Networking](https://support-docs.illumina.com/SHARE/security-networking.htm)」 を参照してください。

### ウイルス対策ソフトウェア

イルミナでは、ウイルス / マルウェア対策 (AV/AM) ソフトウェアとして Windows Defender、 BitDefender、または CrowdStrike の利用を推奨しています。データの損失や操作の妨げを避けるために、 ウイルス / マルウェア対策ソフトウェアは以下のように構成してください。

- 手動スキャンに設定します。自動スキャンを有効にしないでください。
- 手動スキャンは、装置を使用していない時にのみ実行してください。
- ユーザーの許可なしでも更新をダウンロードするが、インストールは自動で行わないように設定します。
- 装置の操作中にインストールまたは更新をしないでください。装置を使用していない場合のみ更新してく ださい。装置のコンピューターを安全に再起動できる場合のみ更新してください。
- 更新時にコンピューターを自動的に再起動しないでください。
- どのリアルタイムのファイルシステム保護の対象からも、アプリケーションディレクトリとデータドライ ブを除外してください。この設定を C:\Illumina ディレクトリと D:\ ドライブ、およびマップされたネッ トワークドライブに適用します。
- 初期設定では、Windows Defender は無効にされています。必要に応じて、手動で有効にできます。

## <span id="page-13-0"></span>ネットワークの考慮事項

NextSeq 550Dx システムは、研究(RUO)モードのランを BaseSpace に接続して行うか、スタンドアロー ンモードで行うかにかかわらず、ネットワークに接続して使用するように設計されています。

マニュアルモードでのランの実行には、ランデータをネットワークローケーションに転送するためのネット ワーク接続が必要です。マニュアルモードでランを実行するためには、装置が研究(RUO)モードになって いる必要があります。ランデータを、NextSeq 550Dx システム上のローカルハードドライブに保存しない でください。ハードドライブは、自動転送前にデータを一時的に保管するためのものです。ハードドライブ に保存されたデータ(実行中のランファイル以外のデータ)によってハードドライブがいっぱいになった場合、 その後のランは空き容量ができるまで実行できません。

以下の操作を実行するには、インターネット接続が必要となります。

- Illumina BaseSpace Sequence Hub への接続
- 装置インターフェースからの NextSeq 550Dx Operating Software (NOS) の更新のインストール
- (オプション)装置の性能データのアップロード
- (オプション)イルミナのテクニカルサポートによるリモートアシスタンス

#### ネットワーク接続

以下の推奨事項に従ってネットワーク接続を設定および構成してください。

- 装置とデータ管理システム間は 1 Gb の専用接続を使用してください。この接続は直接接続することも、 ネットワークスイッチを使用して接続することもできます。
- 接続に必要な帯域幅は次のとおりです。
	- 内部ネットワーク転送用として、装置 1 台当たり 50 Mb/s の帯域幅
	- (オプション)BaseSpace Sequence Hub ネットワークへのアップロード用として、装置 1 台当 たり 50 Mb/s の帯域幅
	- (オプション)性能データのアップロード用として、装置 1 台当たり 5 Mb/s の帯域幅
- スイッチは管理されている必要があります。
- スイッチなどのネットワーク機器には 1 Gb/s 以上の転送速度が必要です。
- 各ネットワークスイッチ上の負荷の総容量を計算してください。接続されている装置および補助機器 (プリンターなど)の数も、容量に影響を与えることがあります。

以下の推奨事項に従ってネットワーク接続を設定および構成してください。

- 可能であれば、シーケンス用のトラフィックを他のネットワークから分離してください。
- ケーブルは CAT 5e 以上のものを使用する必要があります。ネットワーク接続用に、長さ 3 メートル (9.8 フィート)のシールド付き CAT 5e ネットワークケーブルが装置に付属しています。
- Windows Update は自動更新しないように設定してください。
- BaseSpace を使用する場合は、10 Mb/s 以上のネットワーク接続を使用してください。

#### <span id="page-14-0"></span>ネットワークサポート

イルミナでは、ネットワーク接続の設定やテクニカルサポートを行っていません。

ネットワークメンテナンスを検討し、以下のリスクなど、イルミナの装置と互換性のリスクがあるかどうか 確認してください。

- グループポリシーオブジェクト(**GPO**)の削除:GPO は、接続されたイルミナリソースのオペレーティ ングシステム(OS)に影響を与える可能性があります。OS の変更はイルミナシステムの専用ソフトウェ アを破損させることがあります。イルミナの装置は、正しく動作するようテストおよび検証されています。 ドメイン GPO に接続した後、いくつかの設定が装置のソフトウェアに影響を与えることがあります。装 置のソフトウェアが正しく動作しない場合は、GPO が干渉している可能性について施設の IT 管理者に 相談してください。
- **Windows** ファイアウォールの有効化:Windows Firewall はイルミナのソフトウェアがセキュリティ の確保された環境で動作するために必要な保護を行うよう設定されており、可能な限りサードパーティ製 のウイルス / マルウェア対策(AV/AM)ファイアウォールの代わりに有効にする必要があります。
- 事前設定されたユーザーの権限の変更:あらかじめ設定されたユーザーについては、既存の権限を維持し てください。事前設定されたユーザーを必要に応じて使用不可にしてください。
- **IP** アドレス競合の可能性:NextSeq 550Dx システムでは内部 IP アドレスが固定されており、競合が 生じた場合にシステム障害が起こる可能性があります。
- **Server Message Block**(**SMB**)ファイル共有:SMB v1 は、初期設定で無効になっています。有効 にするには、イルミナのテクニカルサポートにお問い合わせください。

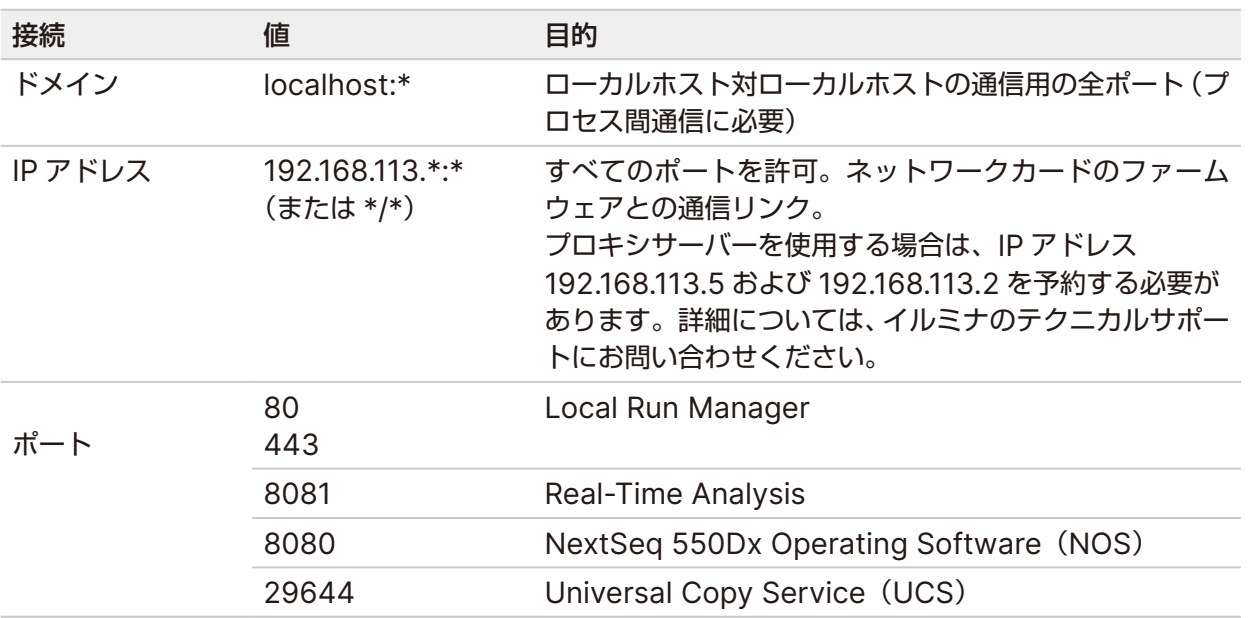

#### 内部接続

#### <span id="page-15-0"></span>外部接続

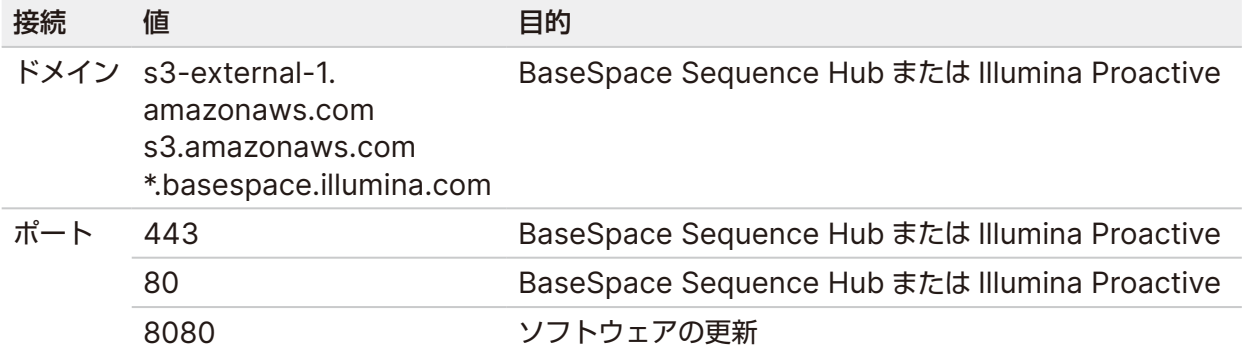

#### <span id="page-15-1"></span>オペレーティングシステムの設定

イルミナの装置は出荷前に仕様内で作動することがテストされ確認されています。装置インストール後の設 定変更は性能またはセキュリティのリスクをもたらす可能性があります。

設定に関する以下の推奨事項を守ることで、オペレーティングシステムの性能およびセキュリティのリスク を軽減できます。

- パスワードは 10 文字以上とし、ローカルの ID ポリシーを補足ガイダンスとして使用してください。 パスワードの記録を保管してください。
	- イルミナではお客様のログイン認証情報を保管していないため、パスワードが不明な場合にリ セットすることができません。
	- パスワードが不明な場合は、イルミナの担当者が工場出荷時の設定に戻す必要がありますが、こ れを行うと、システムからデータがすべて削除され、サポートに要する時間が長くなります。
- ドメインに接続する際にグループポリシーオブジェクト(GPO)を適用していると、いくつかの設定が オペレーティングシステムや装置のソフトウェアに影響を与えることがあります。装置のソフトウェアが 正しく動作しない場合は、GPO が干渉している可能性について施設の IT 管理者に相談してください。
- Windows ファイアウォールまたはネットワークのファイアウォール(ハードウェアまたはソフトウェア) を使用し、Remote Desktop Protocol(RDP)を無効にしてください。
- ユーザーの管理者権限を維持してください。イルミナの装置ソフトウェアは、装置出荷時にユーザー権限 を許可するように設定されています。
- システムは固定の内部 IP アドレスを持っているため、競合が生じるとシステム障害を引き起こす場合が あります。
- 装置の制御コンピューターはイルミナシーケンスシステムの操作用に設計されています。ウェブ閲覧、電 子メールチェック、文献レビュー、およびその他のシーケンスとは無関係の行為は、品質やセキュリティ の問題につながる可能性があります。

## <span id="page-16-0"></span>サービス

NOS および Local Run Manager ソフトウェアは、以下のサービスを利用します。

- Illumina Local Run Manager Analysis Service
- Illumina Local Run Manager Job Service
- Illumina Universal Copy Service

初期設定では、これらのサービスは NextSeq 550Dx システムへのログインと同じ認証情報を使用します。 Local Run Manager の認証情報を変更する方法については、『NextSeq 550Dx システム Instrument Reference Guide』(文書番号:1000000009513)の「サービスアカウントの設定」を参照してください。

## ドライブマッピング

装置のドライブまたはフォルダーを共有しないでください。

ドライブのマッピングには、Server Message Block(SMB)v2 以降または Network File System(NFS) を使用してください。

オペレーティングソフトウェアでランの出力先を設定する際は、完全な UNC パスを使用してください。

### **Windows Update**

データを保護するため、Windows のすべての重要なセキュリティ更新プログラムを定期的に適用すること を推奨します。一部の更新は装置の完全な再起動が必要となるため、更新の適用時には装置がアイドル状態 である必要があります。一般的な更新は、システムの動作環境にリスクをもたらす可能性があり、サポート されていません。

セキュリティの更新ができない場合、Windows Update を有効にする代わりに以下の方法があります。

- より強固なファイアウォールやネットワークの分離(仮想 LAN)。
- ネットワークアタッチストレージ(NAS)のネットワークの分離、このときネットワークへのデータ同 期は許可したままとする。
- ローカル USB 記憶装置の利用。
- ユーザーの行動と管理により、制御コンピューターの不適切な使用を避け、適切な承認による制御を確保。

Windows Update の代替策について詳しくは、イルミナのテクニカルサポートにお問い合わせください。

#### <span id="page-17-0"></span>サードパーティ製ソフトウェア

イルミナは、設置時に提供されるもの以外のソフトウェアをサポートしていません。Chrome、Java、 Box、その他のシステムに付属していないサードパーティ製ソフトウェアをインストールしないでください。

サードパーティ製のソフトウェアはテストされておらず、性能やセキュリティに干渉する可能性があります。 例えば、RoboCopy などの同期およびストリーミングプログラムは、制御ソフトウェアスイートによって実 行されるストリーミングと干渉するため、シーケンスデータを破損または喪失させる可能性があります。

#### ユーザーの行動

装置の制御コンピューターはイルミナシーケンスシステムの操作用に設計されています。汎用コンピューター とは異なる設計となっています。品質およびセキュリティの理由から、ウェブ閲覧、電子メールチェック、 文献レビュー、またはその他の不必要な操作のために制御コンピューターを使用しないでください。これら の操作により、パフォーマンスの低下やデータの損失を招く可能性があります。

#### **BaseSpace Sequence Hub** のストレージ要件

ランサイズに応じて、BaseSpace Sequence Hub にはランごとに次の記憶容量が必要です。

表 2 NextSeq 550Dx システムのパフォーマンスパラメーター

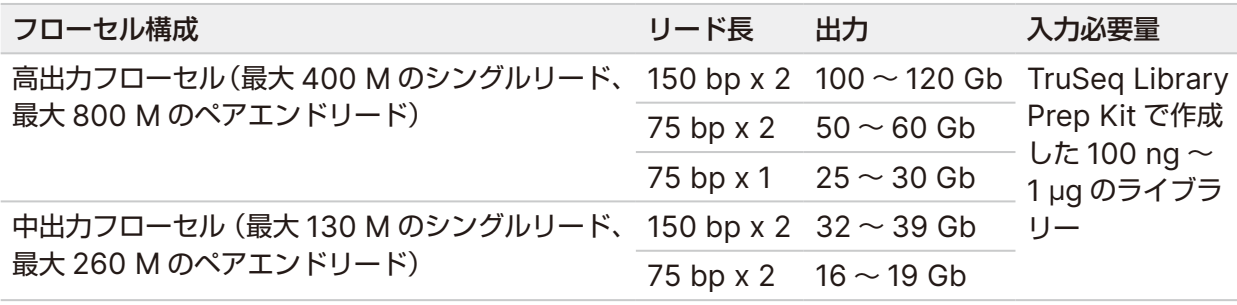

# <span id="page-18-0"></span>ユーザーが用意する消耗品および機器

NextSeq 550Dx システムでは以下の消耗品および機器を使用します。詳細については、『NextSeq 550Dx システム Instrument Reference Guide』(文書番号:1000000009513)を参照してください。

#### シーケンス用の消耗品

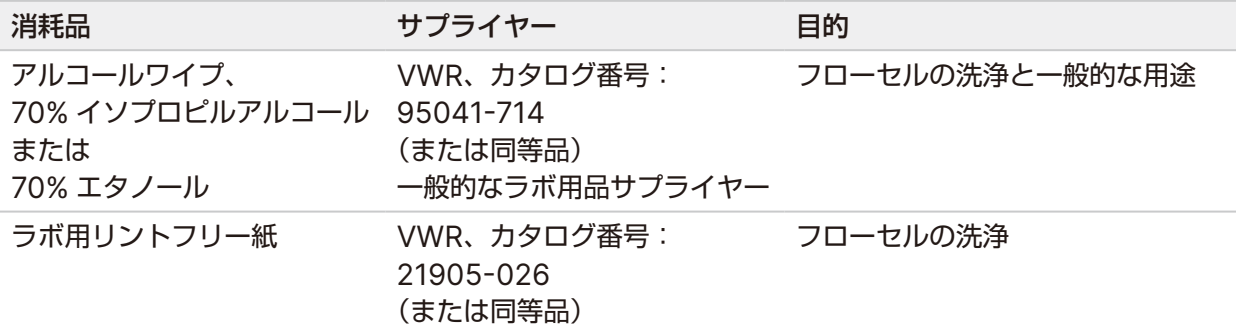

### メンテナンスおよびトラブルシューティング用の消耗品

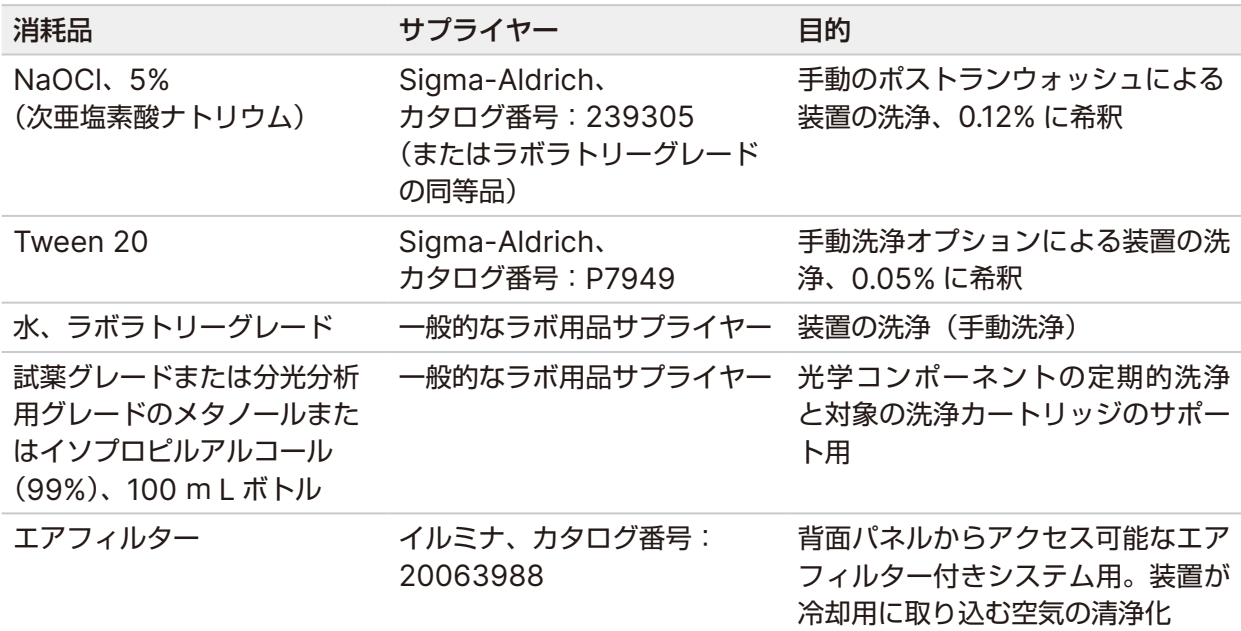

#### <span id="page-19-0"></span>ラボラトリーグレード水のガイドライン

装置の手順を実行する際は、常にラボラトリーグレード水または脱イオン水を使用してください。水道水は 絶対に使用しないでください。以下のグレードの水または同等品のみを使用してください。

- 脱イオン水
- イルミナ PW1
- 18 メガオーム (MΩ) 水
- Milli-Q 水
- Super-Q 水
- 分子生物学用グレード水

#### 機器

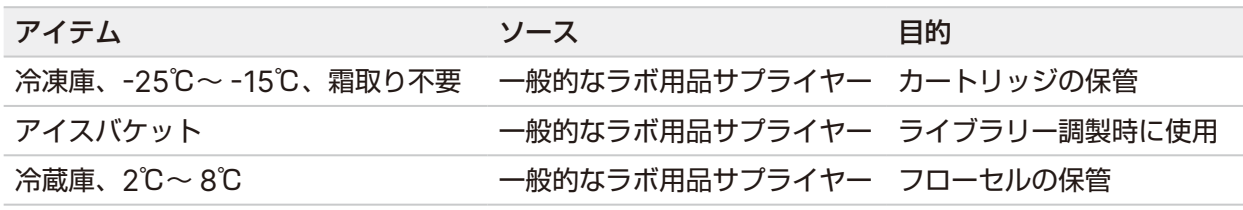

# <span id="page-20-0"></span>改訂履歴

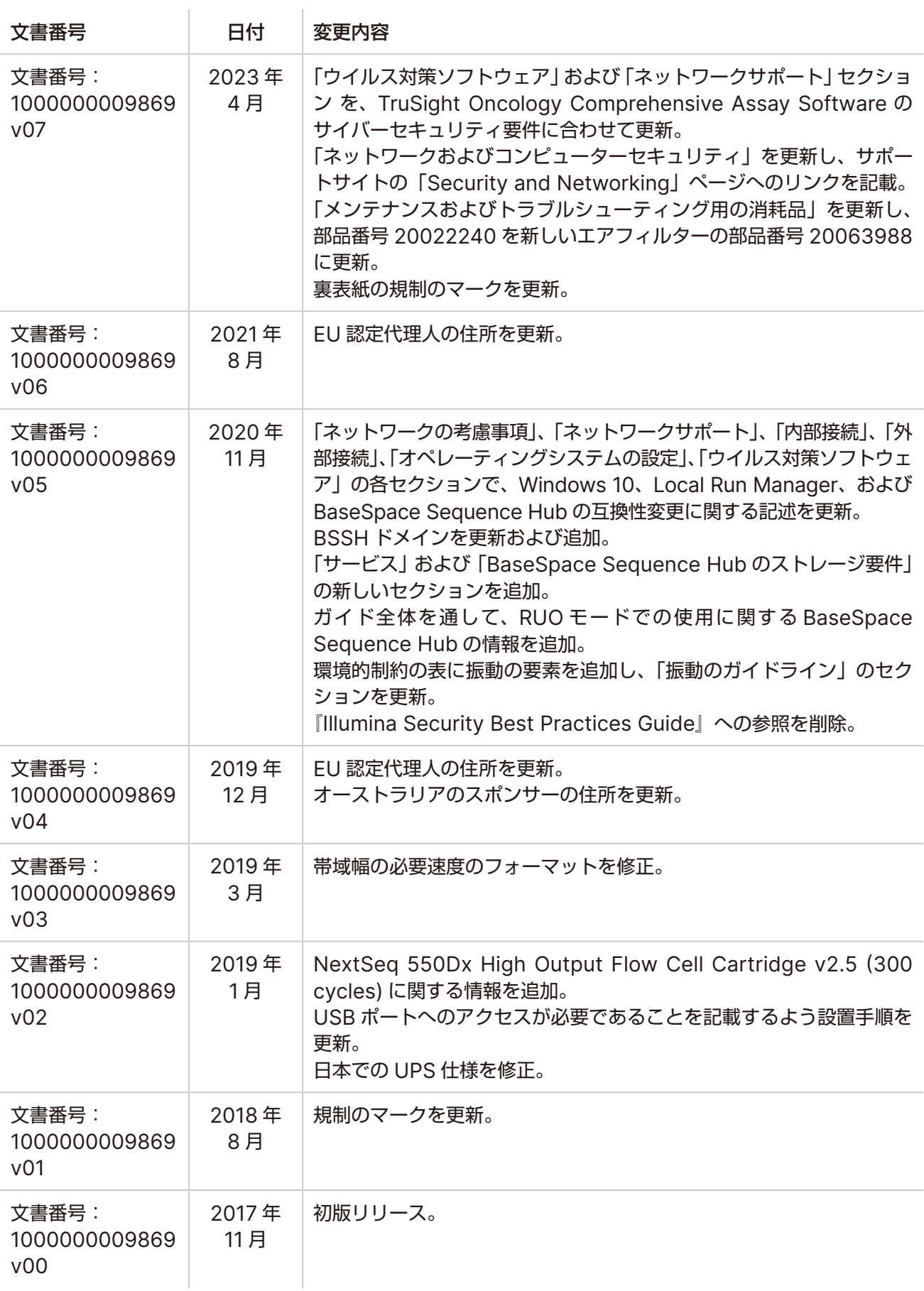

<span id="page-21-0"></span>テクニカルサポート

技術的なサポートについては、イルミナのテクニカルサポートにお問い合わせください。

ウェブサイト: [jp.illumina.com](https://jp.illumina.com/)

電子メール: [techsupport@illumina.com](mailto:techsupport@illumina.com)

安全データシート(**SDS**):イルミナのウェブサイト [jp.support.illumina.com/sds.html](https://jp.support.illumina.com/sds.html) から入手できます。

製品関連文書:[jp.support.illumina.com](https://jp.support.illumina.com/) からダウンロードできます。

イルミナ株式会社 東京都港区芝 5-36-7 三田ベルジュビル 22 階 サポート専用フリーダイヤル 0800-111-5011 techsupport@illumina.com jp.illumina.com

本製品は医療機器です。 © 2023 Illumina, Inc. All rights reserved.

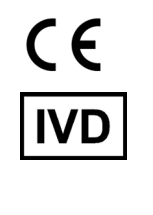

EC REP

Illumina Netherlands B.V.<br>Steenoven 19<br>5626 DK Eindhoven<br>The Netherlands

オーストラリアでのスポンサー Illumina Australia Pty Ltd Nursing Association Building Level 3, 535 Elizabeth Street Melbourne, VIC 3000 Australia

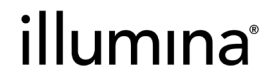